# **ВИКОРИСТАННЯ МОЖЛИВОСТЕЙ РІЗНИХ МАТЕМАТИЧНИХ ПАКЕТІВ ПРИ ВИВЧЕННІ МАТЕМАТИКИ У ВИЩИХ НАВЧАЛЬНИХ ЗАКЛАДАХ**

#### **Прядун Тетяна**

## *Науковий керівник:* **доктор педагогічних наук, професор Кушнір В.А. Кіровоградський державний педагогічний університет імені Володимира Винниченка**

*Анотація: В статті розглядаються різні математичні пакети, їх можливості при вивченні математики в ВНЗ. Також подається приклад розв'язання конкретної задачі у різних математичних пакетах.*

*Ключові слова: математичні пакети, Derive, Mathematica, MatLab, Maple-технології, і MathCAD.*

*Актуальність.* Нові інформаційні технології докорінно змінили порядок вирішення математичних завдань. Тепер розв'язання завдань і виконання математичних перетворень доцільно робити за допомогою спеціальних програм. Розглянемо деякі математичні пакети програм для ЕОМ. Математичні системи Derive, Mathematica, MatLab, Maple-технології, і MathCAD можуть бути успішно використані при рішенні великої кількості різних технічних, економічних, статистичних і наукових завдань.

Розглянемо проблеми, які можуть виникати при вивченні математики: великої кількості точних обчислень, громіздких точних перетворень виразів, спрощення виразів, побудова графічних зображень різних плоских та просторових фігур. Серед обчислень: арифметичні операції, піднесення до степеня, добування кореня, обчислення логарифмів та інші. Операціями перетворення та спрощення виразів на сьогодні є: зведення подібних доданків, розкладання на множники, винесення множника за дужки, обчислення виразів при певних коефіцієнтах, спрощення раціональних дробів. Побудова графіків складних функцій з однією та двома змінними.

Наведенні операції зазвичай відомі студентам і тому їх можна назвати рутинами операціями. Однак такі операції вимагають часових, інтелектуальних,

когнітивних та фізичних затрат. Тому їх доцільно виконувати в певному ІКТсередовищі, тобто автоматизувати.

Розглянемо можливості використання математичних систем Derive, Mathematica, MatLab, Maple-технології, і MathCAD при вивченні математики.

Перевагою системи Derive є можливість виконання аналітичних перетворень математичних виразів. Процедуру таких перетворень найчастіше називають комп'ютерної алгеброю або символьної математикою. Derive є зручним інструментом при диференціюванні, інтегруванні, розкладанні функції в ряди, знаходженні меж. Систем має повний набір вбудованих елементарних функцій, а також множин (статистичних та спеціальних математичних функцій). Система дозволяє працювати з матрицями, виконувати операції регресійного аналізу, проводити перетворення Фур'є і Лапласа. Здатність системи працювати з комплексними числами робить її привабливою для радіотехнічних та електротехнічних розрахунків.

Система Mathematica надає можливість використовувати декілька сотень команд символьної математики і формувати графіки високої якості. Порядок роботи з цією системою не такий очевидний, як з іншими математичними системами. Вона орієнтована на вирішення складних математичних і науковотехнічних завдань. Mathematica дозволяє спрощувати алгебраїчні вирази, диференціювати, обчислювати визначені і невизначені інтеграли, вирішувати алгебраїчні і диференціальні рівняння та системи рівнянь. Mathematica вирішує чисельними методами (тобто наближеними методами) завдання, які не піддаються аналітичному розв'язанню. Вона дозволяє вирішувати задачі оптимізації (лінійного програмування, знаходження екстремумів функцій), задачі математичної статистики.

Багаті чисельні і символьні можливості пакету Mathematica потужні графічні можливості (включаючи анімацію), вбудована мова програмування і зручні засоби побудови гіпертекстових зв'язків між документами роблять цю систему привабливою як для дослідницької та практичної діяльності, так і для навчання студентів.

В основу створення системи MatLab (Matrix Laboratory - матрична лабораторія) покладено принцип розширюваності, що дозволяє адаптувати систему під завдання користувача. Сутність цього принципу полягає в тому, що користувач може створювати практично необмежену кількість власних функцій, які зберігаються на жорсткому диску ЕОМ. У базовий набір MatLab входять арифметичні, алгебраїчні, тригонометричні та деякі спеціальні функції, функції швидкого прямого та зворотного перетворення Фур'є і цифрової фільтрації, векторні та матричні функції. MatLab «вміє» виконувати операції з поліномами і комплексними числами, будувати графіки в декартовій і полярній системах координат, формувати зображення тривимірних поверхонь. MatLab має можливості для розрахунку і проектування аналогових і цифрових фільтрів, побудови їх частотних, імпульсних і перехідних характеристик і таких же характеристик для лінійних електричних кіл, засоби для спектрального аналізу та синтезу.

Пакет Maple-технологій дає можливість користувачеві повністю зосередитися на вирішенні його конкретної проблеми, не витрачаючи часу на чисельні розв'язання окремих завдань. Велика кількість вбудованих математичних функцій і детально розібраних прикладів дозволяють вченим, інженерам і дослідникам вирішувати складні прикладні та теоретичні завдання. Студентам та викладачам пакет допомагає глибше зрозуміти математичні методи та проаналізувати вплив різних параметрів на знайдене рішення.

MathCAD. Система має зручний інтерфейс, добре розвинені засоби, допомоги і широку довідкову базу. Система дозволяє проводити чисельні розрахунки та аналітичні перетворення. Багатоколірні дво-та тривимірні графіки будуються миттєво і з автоматичним вибором масштабу. Відмінною особливістю системи є використання в ній загальноприйнятих в математиці символів для позначення операцій інтегрування, диференціювання, обчислення рядів і т. д. Можливість використання латинських, грецьких літер, верхніх і нижніх індексів дає змогу отримувати формули в звичному виді. За допомогою кирилиці можна робити коментарі українською мовою. Дуже прості в реалізації в MathCAD багато чисельні методи рішення лінійних і нелінійних рівнянь, обчислення визначених інтегралів, оптимізація, рішення диференціальних рівнянь, сплайн-інтерполяція і т. д.

Розглянемо розв'язання конкретної задачі у різних математичних пакетах.

ЗАДАЧА: Побудувати інтерполяційний поліном Лагранжа і знайти значення функції, заданої таблично в точці х=0,314.

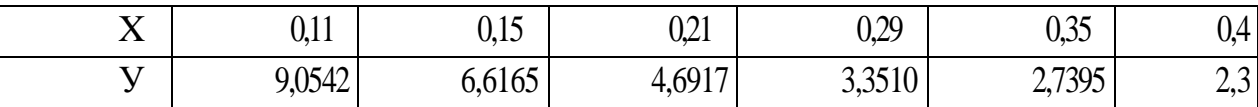

### Розв'язок задачі в пакеті Maple:

Вводимо початкові дані задачі:  $1<sup>1</sup>$ 

 $\geq$ x:=vector(6, [0.11, 0.15, 0.21, 0.29, 0.35, 0.4]): # введення даних значень х

 $y:=vector(6, [9.05421, 6.61659, 4.69170, 3.35106, 2.73951,$  $2.36522$ ]): # введення даних значень у

 $\rightarrow$ sort(interp(x,y,z)); # побудова інтерполяційного многочлена відносно змінної х, за таблицею, заданою векторами х, у

 $-7108.705100z^{5} + 10734.06545z^{4} - 6521.449492z^{3} + 2033.283814z^{2} 342.2786031z + 29.32508336$ 

 $2.$ Візуалізуємо отримане рішення за допомогою побудови графіка многочлена

 $> plot(s, z=0.105..0.41, 2.2..9.1, color=black, thicknese=2);$ 

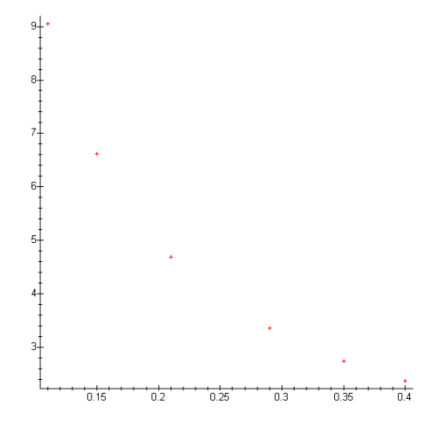

```
>plot({[0.11, 9.05421], [0.15, 6.61659], [0.21, 4.69170],0.29, 3.35106], [0.35, 2.73951], [0.4, 2.36522] },
style=point);
```
 $>z:=0.314$ :

>s; # знаходження значення многочлена в точці z=0.314

#### 3.07349592

3. Складемо програму реалізації інтерполяції функції за допомогою многочлена Лагранжа:

```
>lagrang:=proc(x::vector,y::vector,y::name)
```
local  $i, j, s, mult, n;$ 

 $n:=$  linalg/vectdinT(x);

if no linalg/vectdim(y) then

еггог "Вектори №1 и №2 мають бути одинакової розмірності",

 $X, V$ 

```
end if;
e:=0:
for i from 1 to n do
mult:-1:
for j from 1 to n do
if i=i then
continue;
else
mult:=mult*(v-x[j])/(x[i]-x[j]);
end if;
end do:
s:=s+mult*y[i];end do:
sort(simplify(s));
end proc:
\geqx:=vector(6,[0.11,0.15,0.21,0.29,0.35,0.4]):
```
 $>y$ :=vector (6,

 $[9.05421, 6.61659, 4.69170, 3.35106, 2.73951, 2.36522]$ :

 $>$  s:=lagrang(x, y, z);

 $s := -7108.705011$   $z5 + 10734.06535$   $z4 - 6521.449452$   $z3 +$ 

```
2033.283805 z2 - 342.2786022 z + 29.32508332
```
### Розв'язок залачі в пакеті Mathematica:

1. Вводимо початкові дані задачі і будуємо інтерполяційний многочлен:

data: { $\{0.11, 9.05421\}, \{0.15, 6.61659\}, \{0.21, 4.6917\},\$ 

 $\{0.29, 3.35106\}, \{0.35, 2.73951\}, \{0.4, 2.36522\}\}$ 

twoInterpolation[data] InterpolatingFunction[{{0.11, 0.4}}, <>]

 $\{funi[0.15], luni[0.314], find[0.4]\}$ 

 $\{6.61659, 3.07646, 2.36522\}$ 

```
2.
      Побудуємо графік табличний заданої функції:
```
 $gl:=PlotLaga, a, 0, 0.5$ 

g2:=ListPlot 0.11 9.05421 0.15 6.61659

0.21 4.69170 0.29 3.35106 0.35 2.73951

0.4 2.36522, PlotStriePointSifle 02 Show[9], g2, PlotHange-» {2,  $10$ }]:

3. Складемо функцію, що повертає значення в заданій точці з використанням інтерполяційного многочлена Лагранжа:

```
BeginPackege ["Lagrange 'Lagr'"]
Begin["'Private'"]
s := 0x:=\{0.11, 0.15, 0.21, 0.29, 0.35, 0.4\}y := (9.05421, 6.61659, 4.6911, 3.35106, 2.73951, 2.36522)Do i := 1;
Do if i == i. Continued,
1 = 1* (a-Part[x, j])/[Part[x, i]-Part[x, j])], 1, 6}];
1 = 1 \rightarrow Part[v, i].s = s + 1, (i, 1, 6}] Lag[a] = s End[] EndPackege[]
Розв'язок залачі в пакеті MatLAB:
```
1. Введення початкових даних задачі:

X=[0.11,0.15,0.21,0.29,0.35,0.4];

Y=[9.05421,6.61659,4.69170,3.35106,2.73951,2.36522];

2. Побудова графіка функції, заданої таблично:

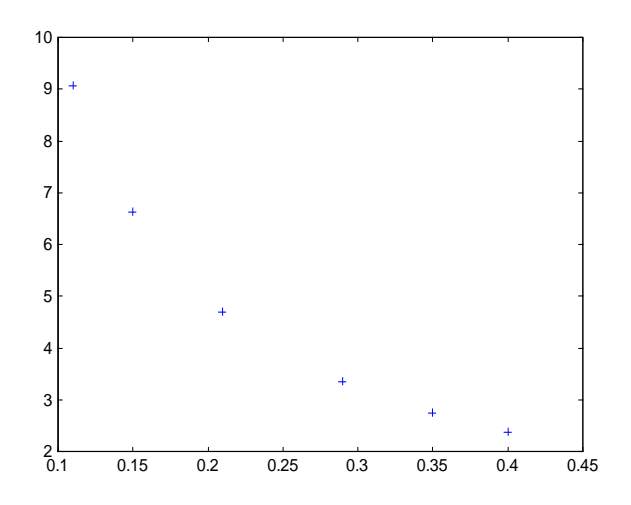

plot([0.11,0.15,0.21,0.29,0.35,0.4],[9.05421,6.61659,4.69170,3.35106,2.73951,  $2.36522$ ], '+')

3. Створення m-файла, реалізовуючого розв'язок задачі інтерполяції за допомогою многочлена Лагранжа:

function  $[C,L]=lagrange(X,Y)$ 

Х=[0.11,0.15,0.21,0.29,0.35,0.4] % Вхід - X - вектор абсцис

Y=[9.05421,6.61659,4.69170,3.35106,2.73951,2.36522] % У - вектор

ординат

% Вихід - матриця коефіцієнтів інтерполюючого полінома Лагранжа

% L - матриця коефіцієнтів полінома Лагранжа

 $w = length(X); n = w-1$ 

L=zeros(w,w); % Формування коефіцієнтів полінома Лагранжа

For  $k=1$ :  $n+1$ 

 $V=1$ ;

For  $j=l: n+l$ 

 $V=conv(V, poly(XG))/(X(k)-X(i))$ ; end end

 $L(k,:)=V;$  end

% Визначення коефіцієнтів інтерполюючого полінома

% Лагранжа C=Y\*L;

4. Далі необхідно виконати наступну послідовність команд:

X=[0.11,0.15,0.21,0.29,0.35,0.4];

Y=[9.05421,6.61659,4.69170,3.35106 2.7395 1,2.36522];

lagrang $(X, Y)$  % визначення коефіцієнтів многочлена Лагранжа

 $X =$  Columns 1 through 5

0.1100 0.1500 0.2100 0.2900 0.3500 Column 6

 $0.4000$  Y = Columns 1 through 5

9.0542 6.6166 4.6917 3.3511 2.7395 Column 6 2.3652 n = 5

ans  $= 1.0$ \*Coluns 1 through 5

-0.7109 1.0734 -0.6521 0.2033 -0.0342 Column 60.0029

% Складений многочлен виглядатиме так:

 $-7109x^5 + 10734x^4 - 6521x^3 + 2033x^2 - 342x + 29$ 

polyval(lagrang,0.314) % знаходження значення функції в точці 0,314 з

допомогою складеного многочлена Лагранжа

 $X =$  Columns I through 5

0.1100 0.1500 0.2100 0.2900 0.3500 Column 6

 $0.4000$  Y = Columns 1 through 5

9.0542 6.6166 4.6917 3.3511 2.7395 Column 6

 $2.3652$  n = 5

3.0735

5. Побудова графіка побудованого інтерполяційного многочленна

Лагранжа

 $dd = lagrange; r = polyval(dd, X); plot(r,'+')$ 

## **Розв'язок задачі в пакеті MathCAD:**

Складемо функцію, що повертає значення функції у вказаній крапці

lagrang(vx,vy,0.3.14)=3.073 5

Вводимо матриці початкових даних:

Знаходимо величину n - показник ступеня многочлена:

 $n:=$  length(vx) - 1

Задаємо змінні:

 $i:=0..n$   $i:=0..n$ 

Побудуємо графіки многочлена f(x), отриманого по формулі Лагранжа, полінома Р(х) і даних значень табличний заданої функції vy :

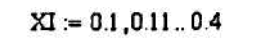

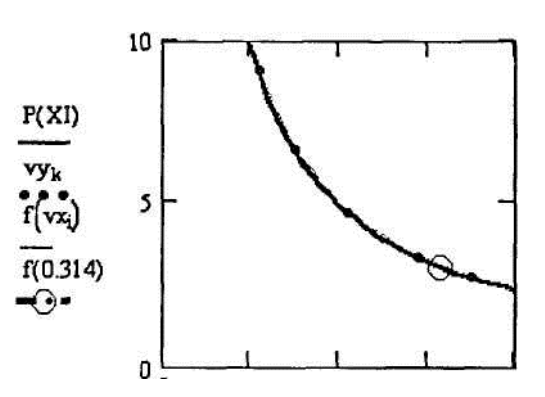

Отже, ми переконалися, що одну і ту ж задачу, можна розв'язати за допомогою різних математичних пакетів, який краще для певної задачі, вирішувати користувачу. Є задачі, які потребують великих часових, інтелектуальних, когнітивних та фізичних затрат. Такі задачі можна розв'язати за допомогою математичних пакетів. Одним із завдань вищих навчальних закладів, ознайомити студентів з можливостями використання математичних пакетів, та реальним їх використанням при вивченні математики.

#### *Список літератури:*

1. Дьяконов В.П. Довідник із застосування системи PC MATLAB. - М.: В«ФізматлітВ» 1993. - С. 112. -ISBN 5-02-015101-7

2. Говорухин В.Н., Цибулин В.Г. Компьютер в математическом исследовании. Учебный курс. СПб.: Питер, 2001. 368 с.

3. Дьяконов В. П. Комп'ютерні математичні системи в освіті. Інформаційні технології / – М.: «Пітер», 1997. –40 с.

4. Жалдак М.І. Комп'ютер на уроках математики. – Посібник для вчителів – Київ: Техніка, 1997. –303 с.

#### *Відомості про авторів:*

*Прядун Тетяна Олександрівна* – студентка VII курсу фізикоматематичного факультету Кіровоградського державного педагогічного університету імені Володимира Винниченка.